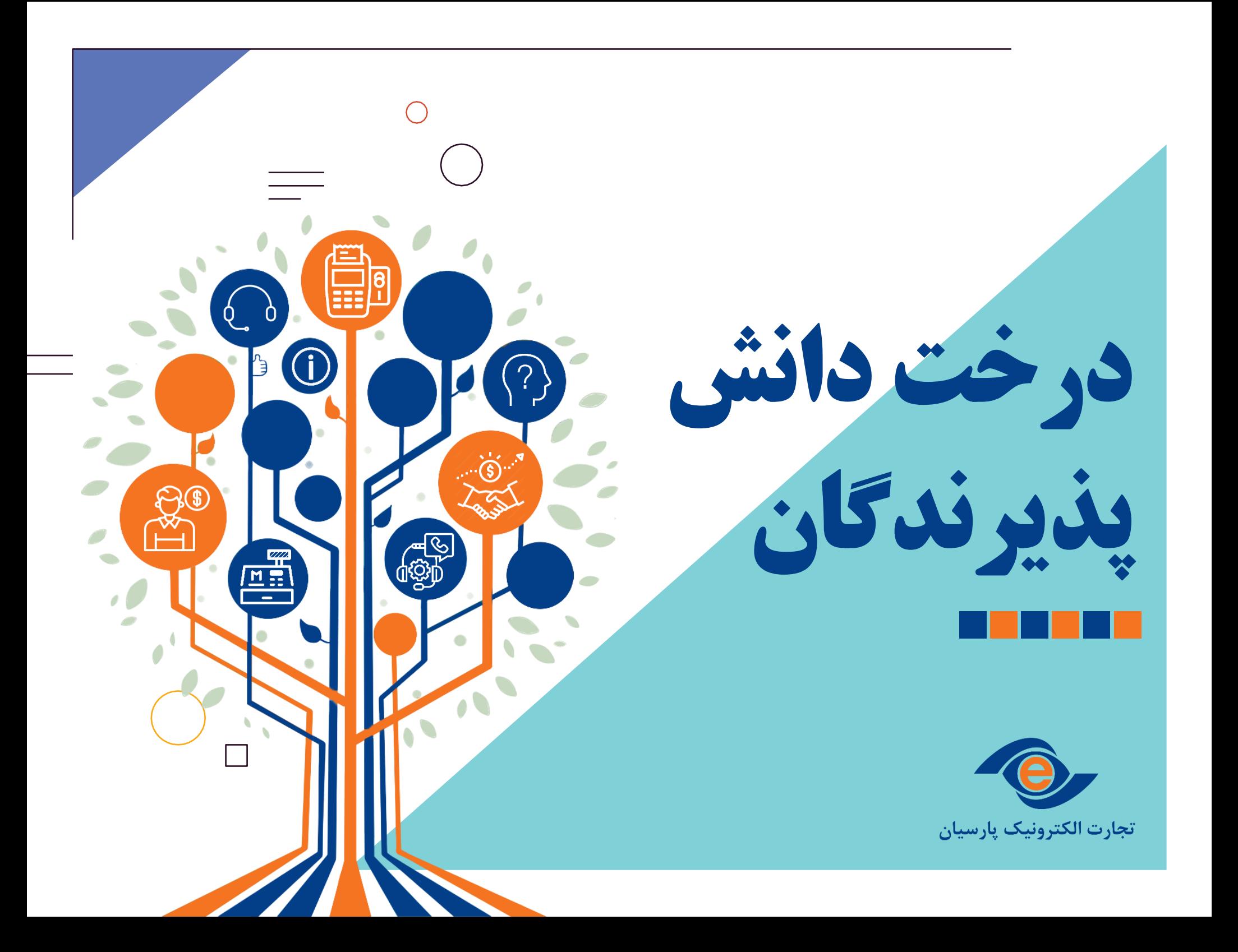

**درخت دانش پذیرندگان**

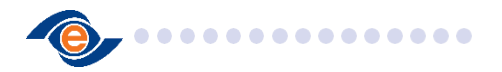

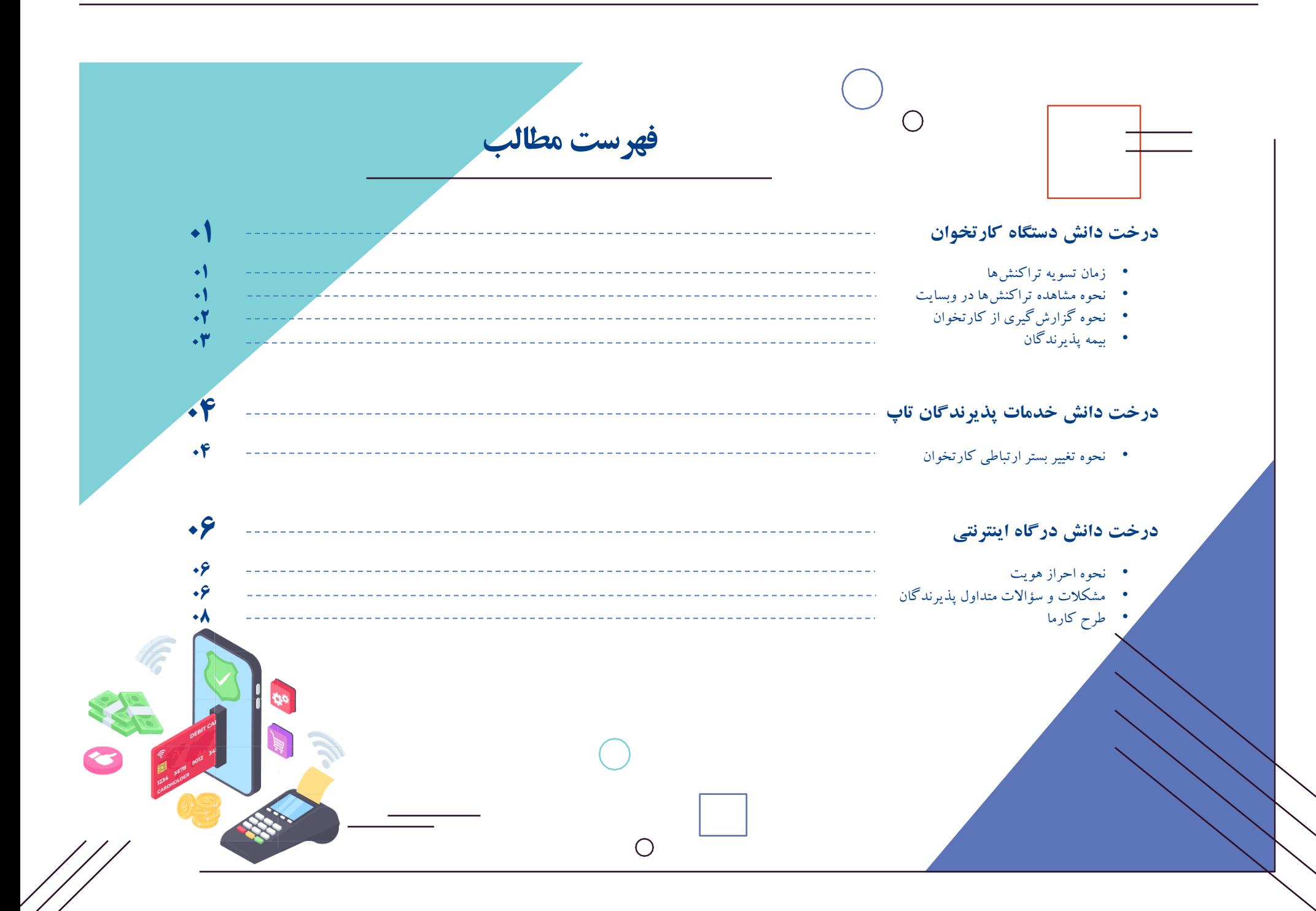

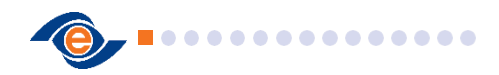

**زمان تسویه تراکنش ها نحوه مشاهده تراکنش ها در سایت**

عالوه بر مشاهده تراکنش ها در قسمت گزارشات کارتخوان، پذیرندگان می توانند از طریق سایت pec.ir قسمت خدمات < خدمات پذیرندگان < ورود پذیرنده؛ با وارد کردن شماره پایانه و سریال پایانه )درج شده در پشت کارتخوان) اقدام به ورود و مشاهده تراکنش ها نمایند.

تسویه تراکنش های انجام شده روی کارتخوان در هر ساعت شبانه روز )تا ساعت 23:45( ساعت 5 صبح روز بعد در روزهای کاری و ساعت 17روز بعد در روزهای تعطیل میباشد. در صورت عدم واریزی در ساعات ذکر شده احتمال اختلال واریزی از سوی بانک وجود دارد که می بایست پیگیری های الزم از سمت بانک انجام شود.

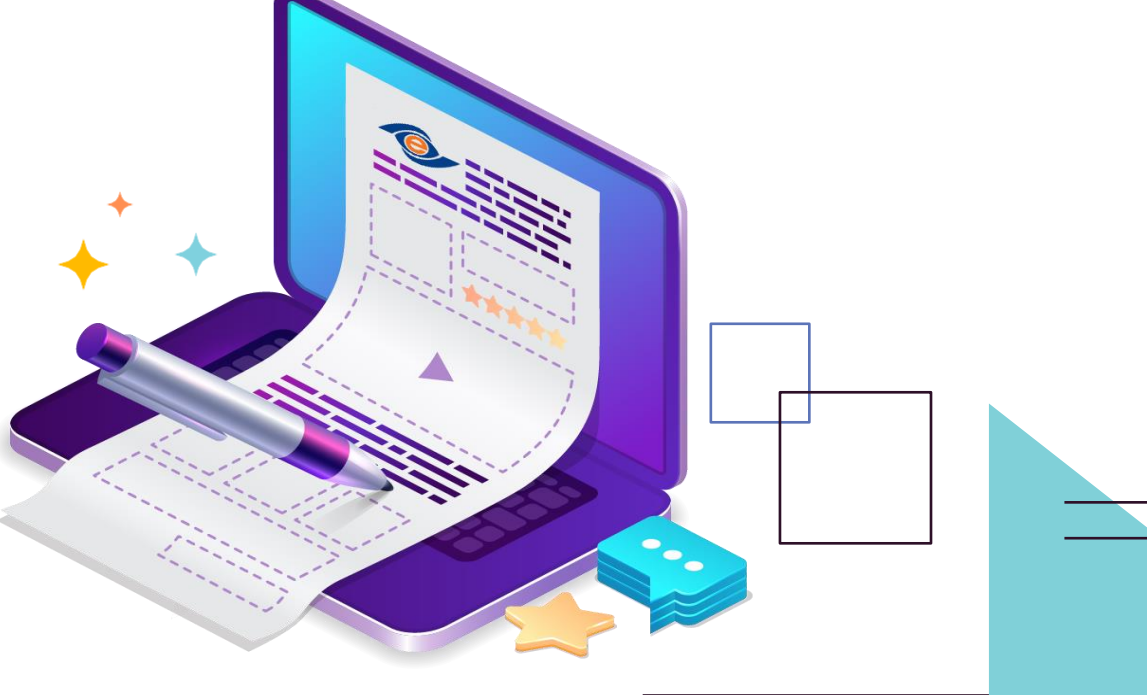

 $2 \rightarrow \equiv$ 

**درخت دانش پذیرندگان درخت دانش دستگاه کارتخوان**

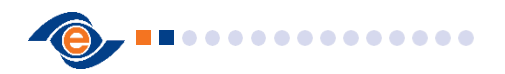

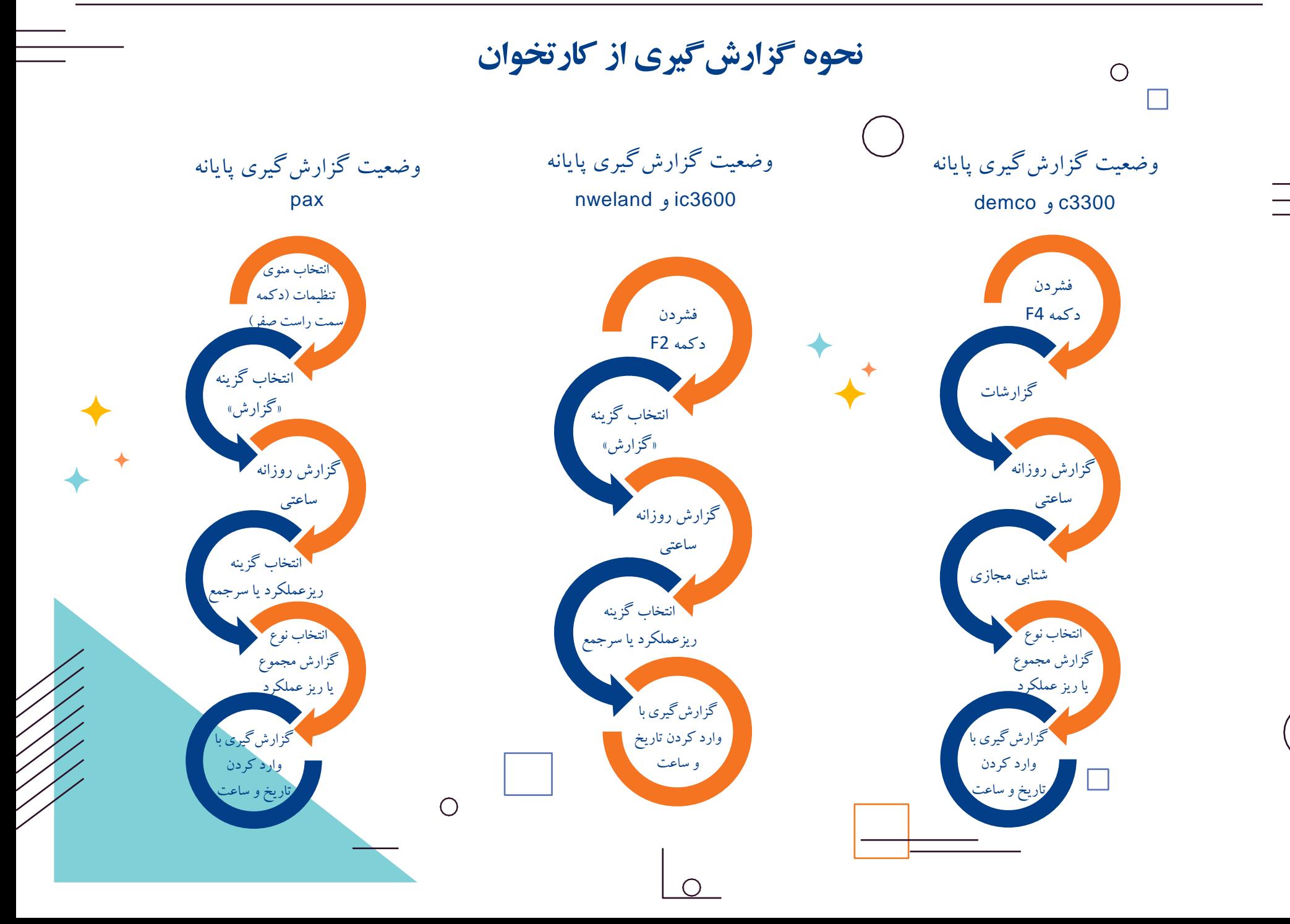

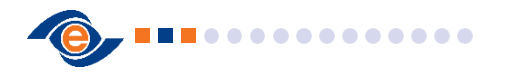

**بیمه پذیرندگان**

شرط ورود به طرح بیمه ایجـاد حداقـل 450 تراکنش خرید باالی 50،000 ریـالـی در 3 مـاه متـوالـی می باشـد کـه بـر اسـاس تعـداد تـراکـنـش در **پنج سطـح برنـزی، نقـره ای، طالیـی، پالتینیـومی و تـاپ پـالس** طبقه بندی می شود. الزم به ذکر است پذیرنده های که در سطح طالیی، پالتینیومی یا تاپ پالس قرار بگیرند عالوه بر اینکه خودشان مشمول بیمه هستند، همسر ایشان نیز می توانند از خدمات بیمه استفاده کنند.

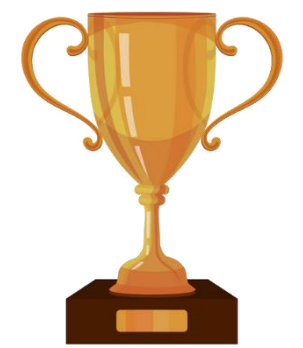

تعداد ماهانه 450 تا 700 تراکنش باالی 50،000 ریال

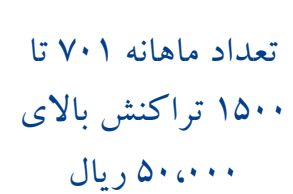

تعداد ماهانه 1501 تا 2500 تراکنش باالی  $0.000$ ریال

تعداد ماهانه 2501 تا 4000 تراکنش باالی 50،000 ریال

تعداد ماهانه بیش از 4001 تراکنش باالی 50،000 ریال

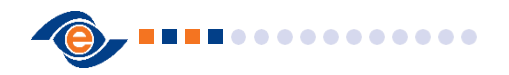

#### **4**

## **نحوه تعییر بستر ارتباطی کارتخوان ها**

**.2 مشاهده ترمینال ها و دریافت رسید دیجیتال**

در منوی ترمینال های من تعداد پایانه های موجود نمایش داده میشود که با انتخاب گزینه ویرایش می توانید شماره موبایل و نام دلخواه برای این پایانه رو تغییر دهید که این تغییرات صرفا جهت استفاده از نرم افزار تاپ اعمال می گرددو هیچ تغییری بر روی رسید های چاپ شده از دستگاه اعمال نمی گردد.

همچنین با فعال نمودند گزینه ی دریافت رسید دیجیتال نسخه ی دیجیتالی رسید تراکنش کارتخوان در نرم افزار تاپ برای شما ارسال می گردد و دیگر نیازی به چاپ کاغذی رسید تراکنش نخواهید داشت.

**.1 نحوه ورود به سامانه**

جهت ورود ابتدا میتوانید از گزینه ی سایر و سپس انتخاب گزینه ی خدمات پذیرندگان تاپ با وارد کردن کدملی و رمز عبور وارد قسمت خدمات پذیرندگان تاپ شوید)در صورت فراموشی رمز نیز میتوانید ازگزینه رمز عبور را فراموش کردم با وارد کردن کد ملی و شماره همراه نسبت به دریافت کد 6 رقمی اقدام نمایید ،در نظر داشته باشید که شماره موبایل و کد ملی باید مربوط به اطالعاتی باشد که در زمان درخواست کارتخوان ارائه شده است و در صورت نیاز به اصالح اطالعات میتوانید از طریق کانال ارتباطی 2318 اقدام نمایید.

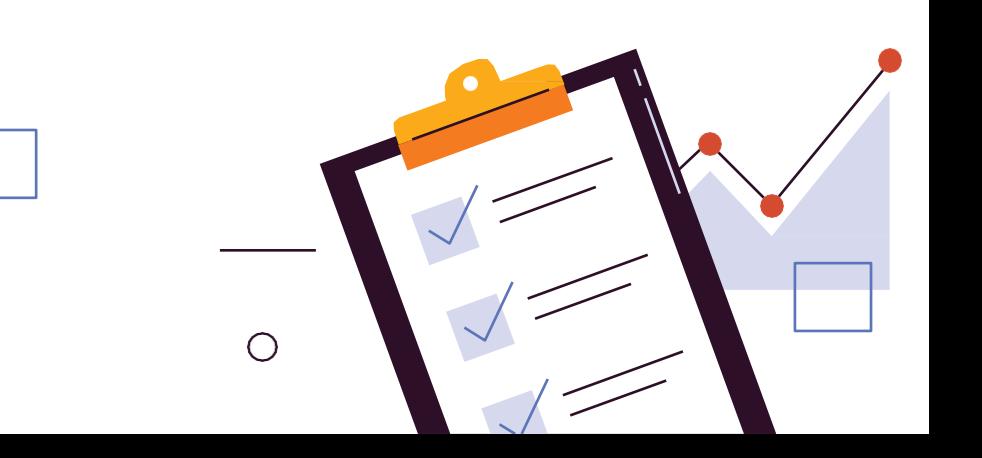

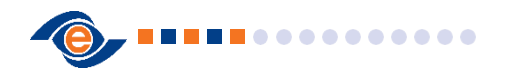

#### **5**

### **نحوه تعییر بستر ارتباطی کارتخوان ها**

**.4 نحوه ثبت و پیگیری درخواست ها**

جهت ثبت درخواست پشتیبانی گزینه درخواست ها را انتخاب می نماییدکه در این مِنو میتوانید هم درخواست هایی که در حال پیگیری هست رو مشاهده نمایید و هم مدیریت درخواست های ثبت شده در گذشته را انجام دهید. با انتخاب گزینه ی ثبت درخواست جدید میتوانید خدمات پشتیبانی مورد نظر خود رو انتخاب نمایید بدین صورت که در ابتدا نوع درخواست که میتوانید درخواست )تعمیر کارتخوان، درخواست تغییر نام و آدرس و تلفن و کدپستی، تغییر حساب) را ثبت نمایید و سپس نوع تعمیر، اولویت درخواست و زمان مراجعه پیشنهادی را مشخص نمایید. در قسمت درخواست های باز میتوانید با انتخاب گزینه جزئیات اطالعاتی از جزئیات درخواست مثل نوع درخواست، کد پیگیری، وضعیت درخواست، نام تکنسین و زمان مراجعه ایشان را مشاهده فرمایید.

Allen Marie

**.3 مشاهده ریز تراکنشپایانه**

در منوی تراکنش ترمینال ها میتوانید تراکنش های پایانه را با اعمال فیلتر های موجود مشاهده نمایید ابتدا با انتخاب گزینه ی همه ترمینال ها ترمینال مورد نظر خود را مشخص نمایید و سپس بازه زمانی تراکنش های مورد نظر را انتخاب نمایید)بازه انتخابی باید 7 روزه باشد(

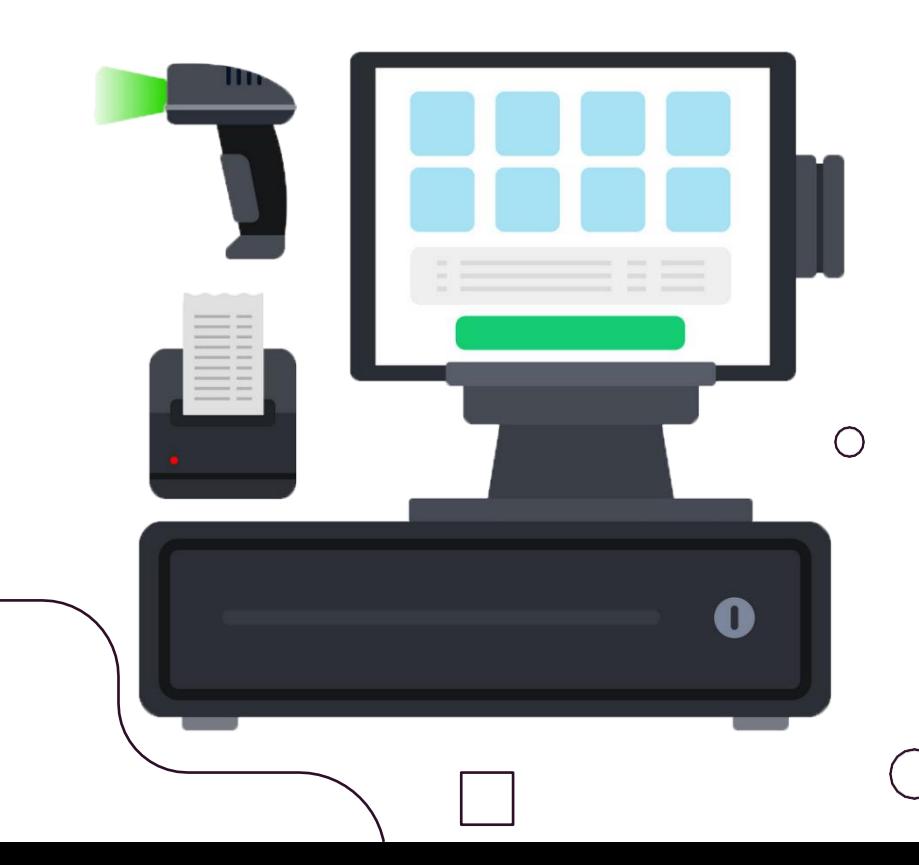

**درخت دانش پذیرندگان درخت دانش درگاه اینترنتی )آی پی جی(**

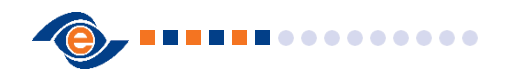

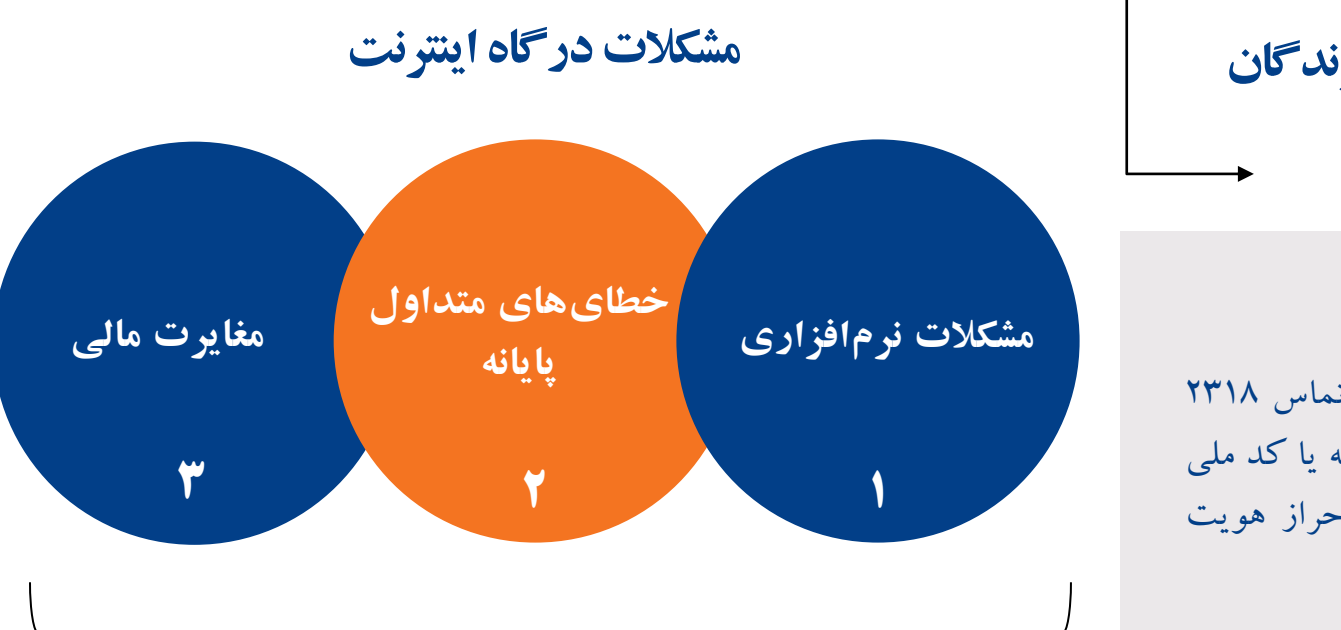

**مشکالت و سؤاالت متداول پذیرندگان**

# **نحوه احراز هویت**

در ابتدا پس از تماس پذیرنده با مرکز تماس 2318 و اتصال به کارشناسان و اخذ شماره پایانه یا کد ملی از پذیرنده، با نمایش اطالعات ایشان احراز هویت در سامانه همتاپ انجام می گیرد.

در صورت بروز مشکالت نرم افزاری ، خطاهای متداول پایانه و مغایرت مالی برای پذیرنده ، ایشان می بایست مشکل خود را به همراه شماره پایانه، اسم سایت و آی پی درگاه ، با ایمیلی که پذیرنده در فرم قرارداد اعالم کرده یا با ایمیل سایتش به آدرس ایمیل ir.pec@ehelp ارسال نماید. در صورت برطرف نشدن مشکل، پس از تماس با مرکز تماس 2318 و اعالم مشکل خود، تیکت بررسی ثبت و به سمت همکاران درگاه ارسال می شود که ظرف 24 ساعت کاری مشکل پذیرنده برطرف خواهد شد

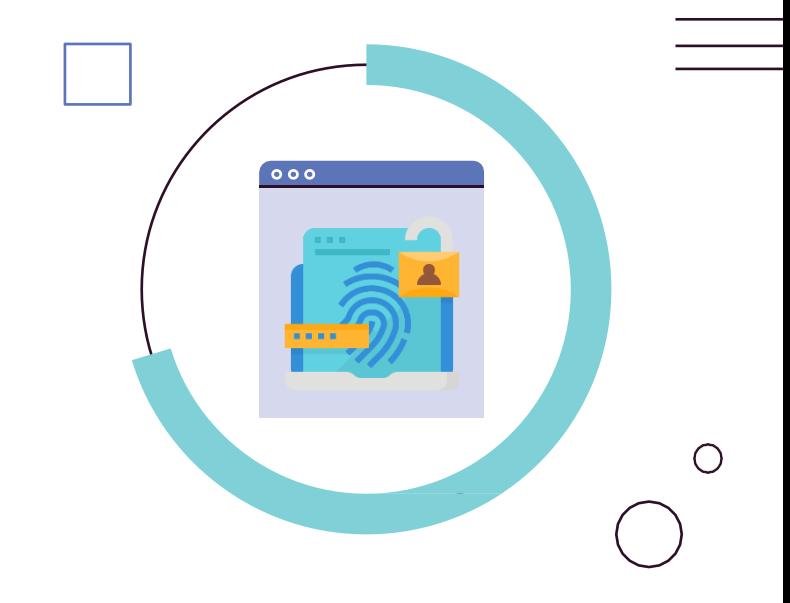

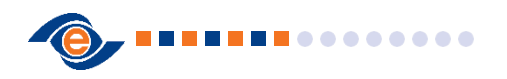

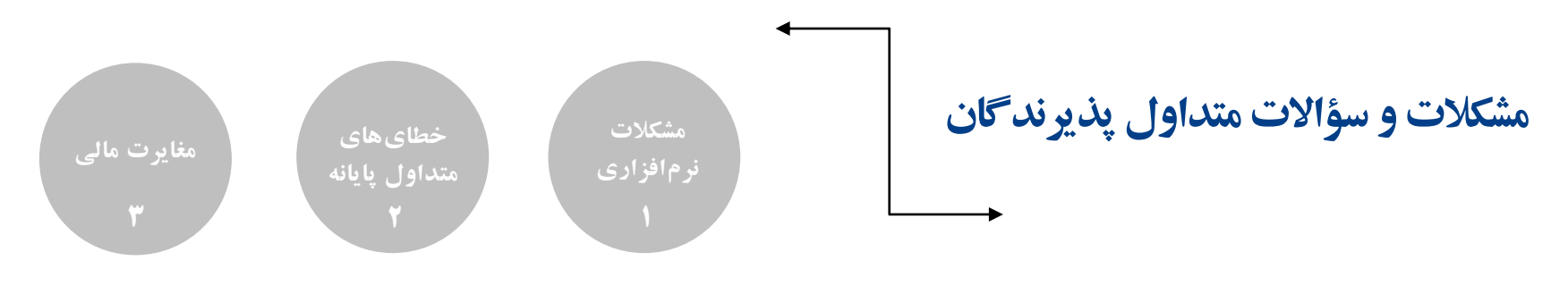

**.4 درخواست درگاه اینترنتی**

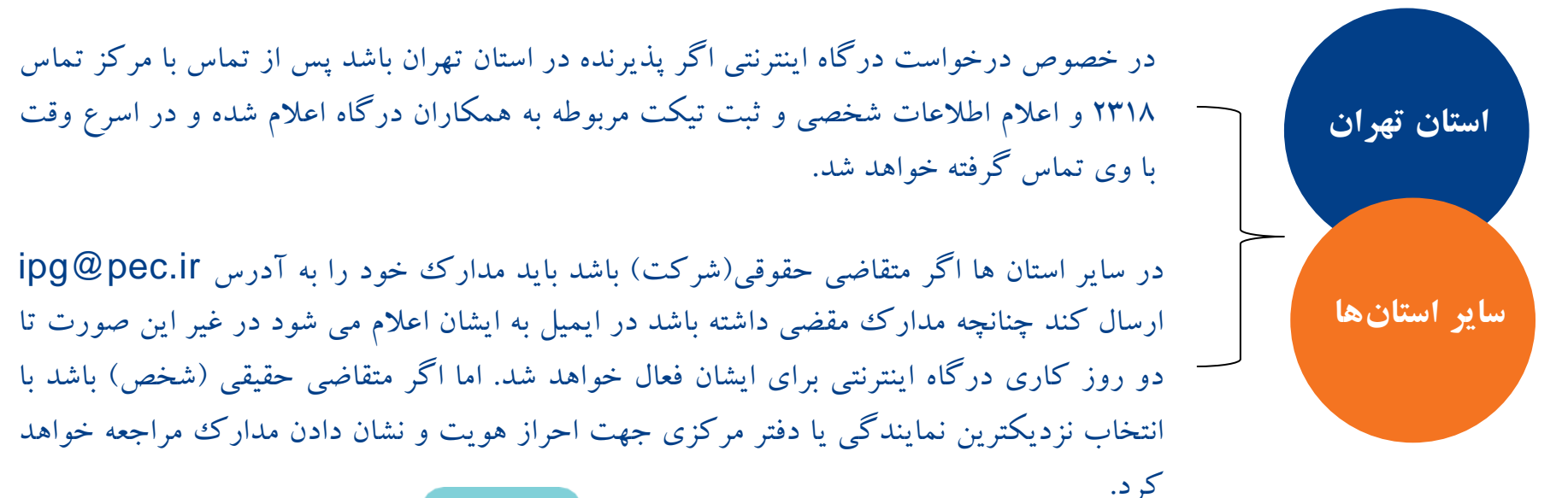

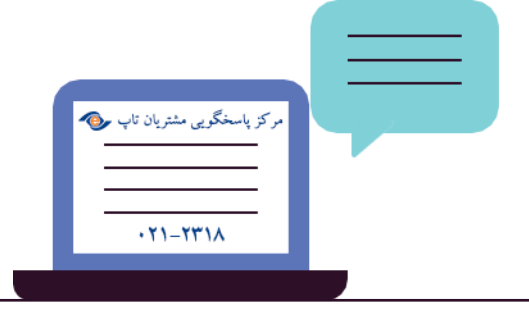

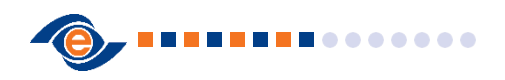

### **طرح کارما**

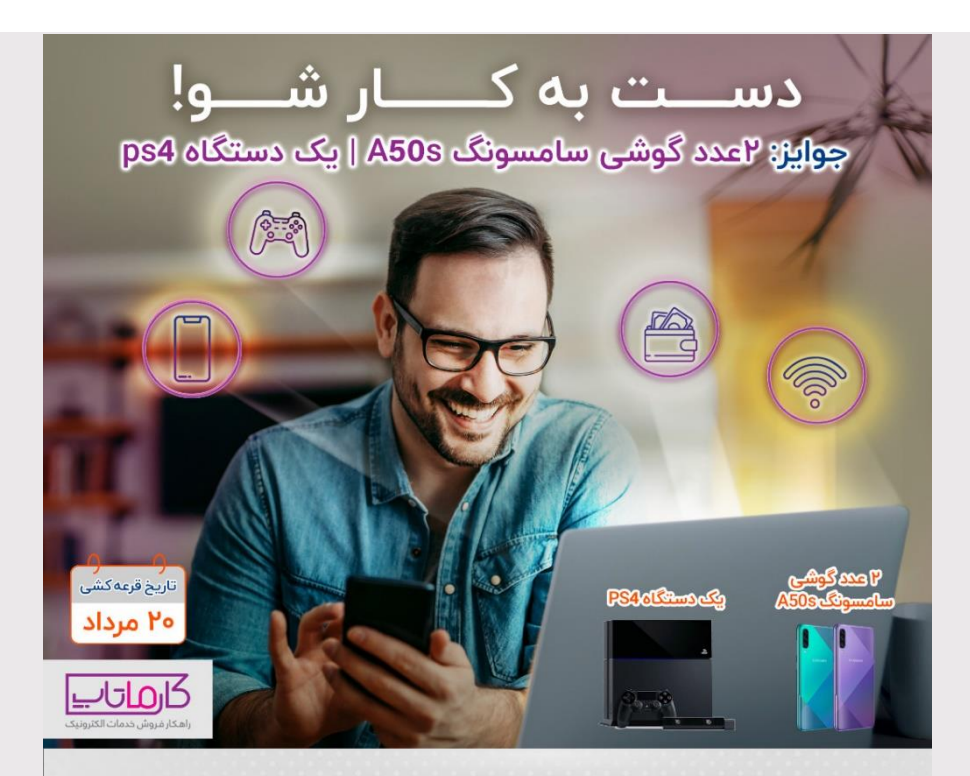

تجارت الکترونیک پارسیان (تاپ)<br>روابط عمومی و تبلیغات

**کارماتاپ** یک پیشنهاد همکاری برای شماست، در هر حال و هر جا که هستی با فروش شارژ و بسته اینترنت همکار تاپ شو برای کسب اطلاعات بیشتر به سایت https://b2n.ir/Topupcharge مراجعه نمایـید

در خصوص جذب پذیرنده اینترنتی شارژ (طرح کارما) در صورتی که متقاضی خواستار جذب پذیرنده اینترنتی شارژ و بسته اینترنتی بود:

ابتدا باید وارد سایت ir.pec و یا ir.pec.topup شده و در بخش ثبت درخواست پذیرندگی شارژ (طرح کارما) درخواست خود را ثبت کرده، درخواست ایشان بررسی شده و طی 24 ساعت کاری با ایشان تماس گرفته خواهد شد و توضیحات الزم ارایه و مدارک هویتی از متقاضی دریافت می شود.

سپس قرارداد تنظیم شده و برای متقاضی ارسال می شود و پس از دریافت قرارداد امضا شده توسط متقاضی ، پایانه در pgw تعریف و فعالسازی لینک شارژ در topup انجام شده و در نهایت لینک برای پذیرنده ارسال می گردد.

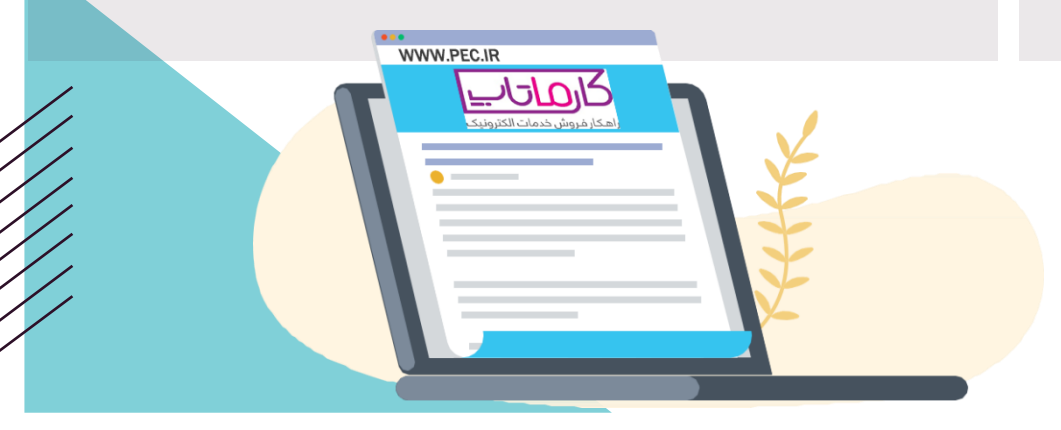

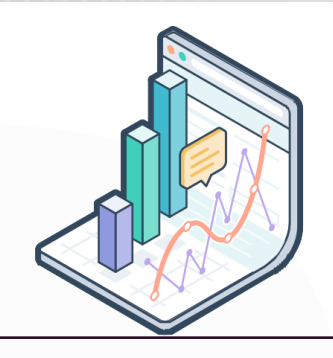

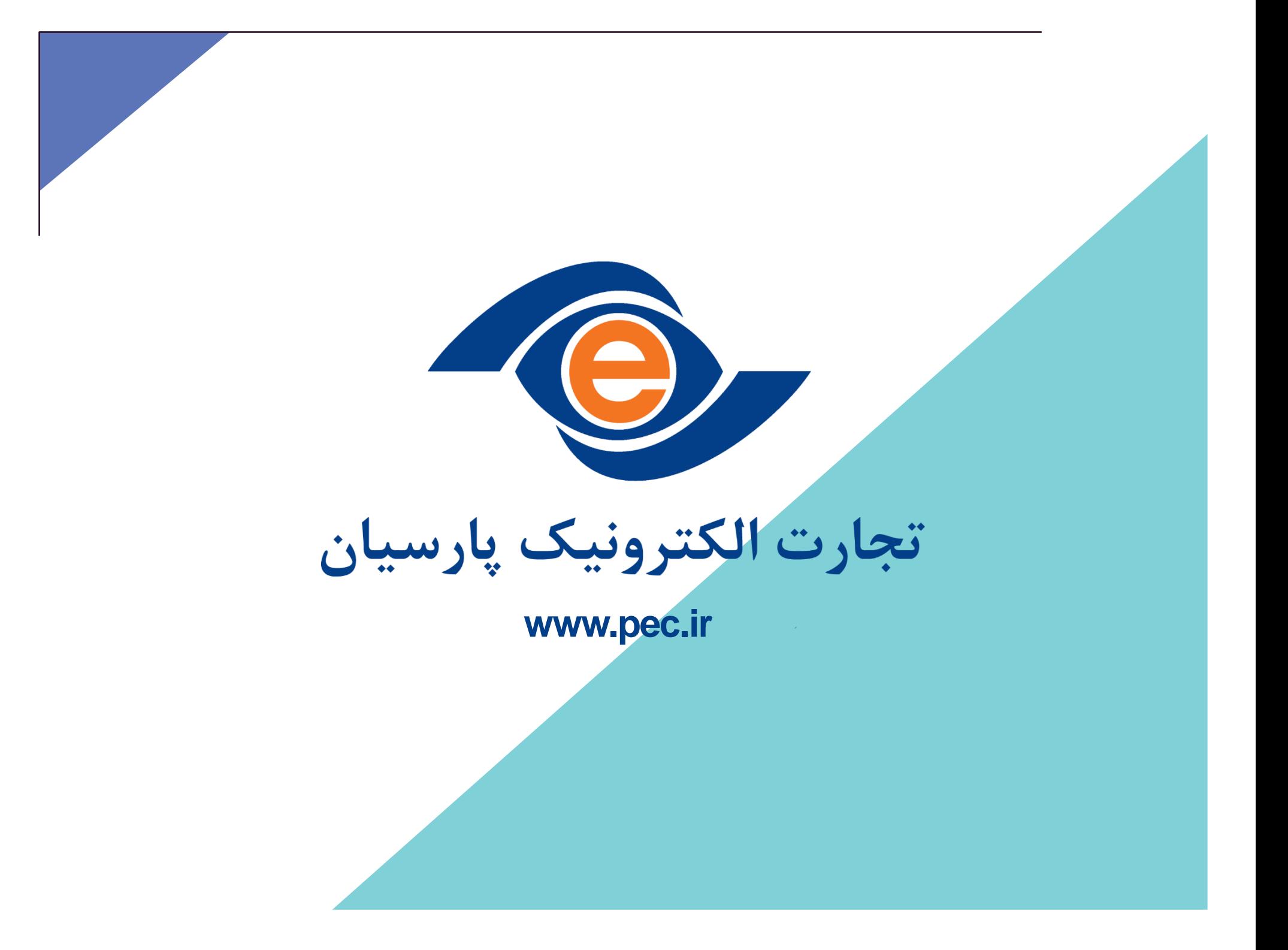